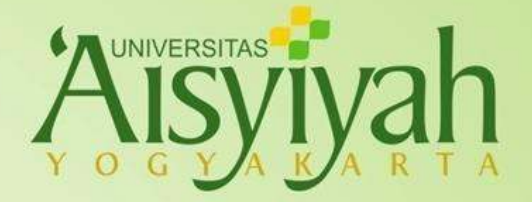

# WEB UNISA

# Dace you a time, Disiapkan oleh:

#### **Pusat Data & Sistem Informasi**

Profesional Qur'ani

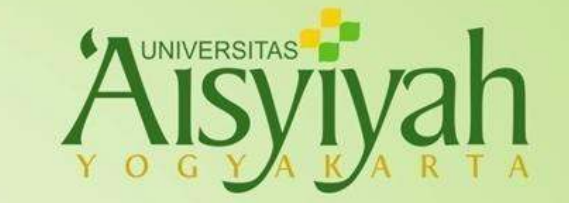

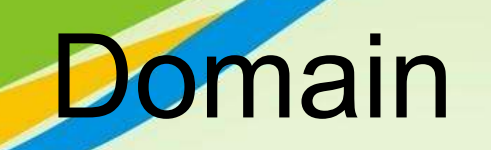

unisayogya.ac.id **Academic** Indonesia

Universitas 'Aisyiyah Yogyakarta

Daftar sub domain: https://www.unisayogya.ac.id/portal/

Profesional Qur'ani

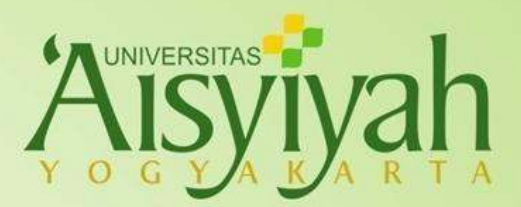

# Bagian 1 WEB UNISA

#### unisayogya.ac.id

Profesional Qur'ani

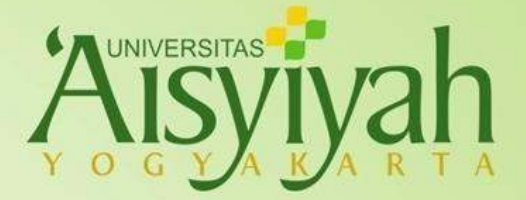

### **Aturan**

- Jaga nama baik UNISA
- Menggunakan prinsip-prinsip di dalam Islam
- **> Prinsipnya seperti mu'amalah**
- Masukkan semua kegiatan
- Masukkan semua info resmi

Profesional Qur'ani

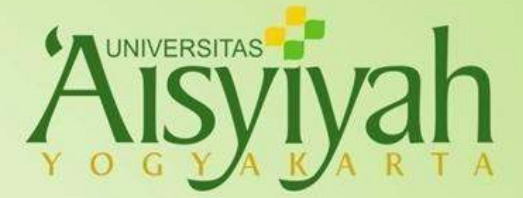

# Bagian 2 **D** RSS Reader **D**

#### Update Informasi Secara Otomatis

Profesional Qur'ani

# Instal RSS Reader – Android

- Cari dan Instal **Flym News Reader** (dibuat oleh Frederic Julian) di Play Store
- Buka **Flym News Reader**
- Buka menu dan tekan simbol **+** untuk menambah *feed*
- Pilih **Add a custom feed or search for one**
- Masukkan alamat **http://www.unisayogya.ac.id/feed**
- Tekan **OK** untuk menyimpan

Profesional Qur'ani

### Instal RSS Reader – iPhone

- Cari dan Instal **Simply RSS** (dibuat oleh Tom Lake) di App Store
- Buka **Simply RSS**
- Tekan menu **Edit**, kemudian hapus semua alamat yang ada dengan menekan tombol **-**
- Tekan simbol **+** untuk menambah *feed*
- Beri judul dan masukkan alamat **http://www.unisayogya.ac.id/feed/rss2**
- Tekan **Verify**, kemudian tekan tombol **Done** untuk menyimpan

<sup>F</sup>esional Qur'ani

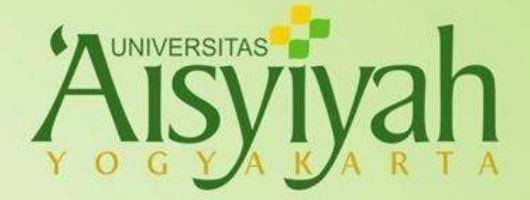

### Format Alamat RSS

https://**alamat\_web**/feed Misalnya: https://**www.unisayogya.ac.id**/feed https://**pdsi.unisayogya.ac.id**/feed

Profesional Qur'ani

### RSS Reader yang Wajib **Dipantau**

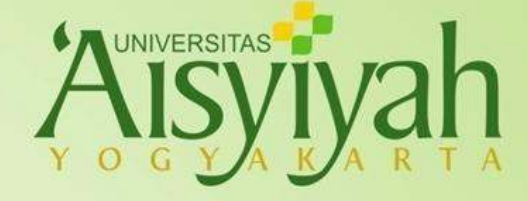

#### • Semua

https://www.unisayogya.ac.id/feed dan web-nya sendiri-sendiri

- Mahasiswa https://akademik.unisayogya.ac.id/feed
- Humas memantau semua web, Kemahasiswaan memantau web ormawa, dan Fakultas memantau web program studi
- Daftar web dapat dilihat di https://www.unisayogya.ac.id/portal

Profesional Qur'ani

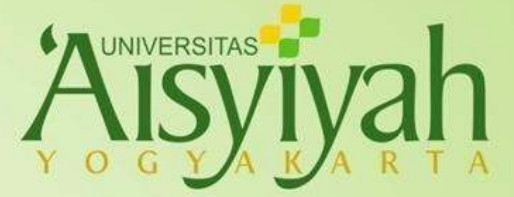

Core Values @PRIME Iman-Ilmiah-Amaliah Amanah Profesional **Moralitas Excelent** 

# Terima Kasih

Profesional Qur'ani

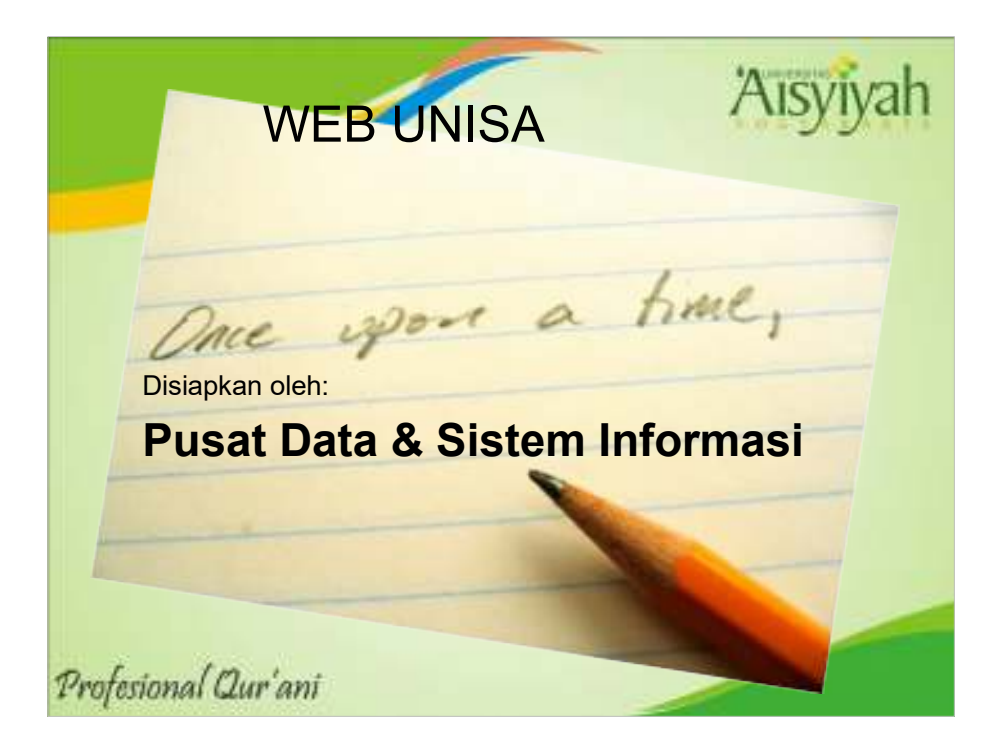

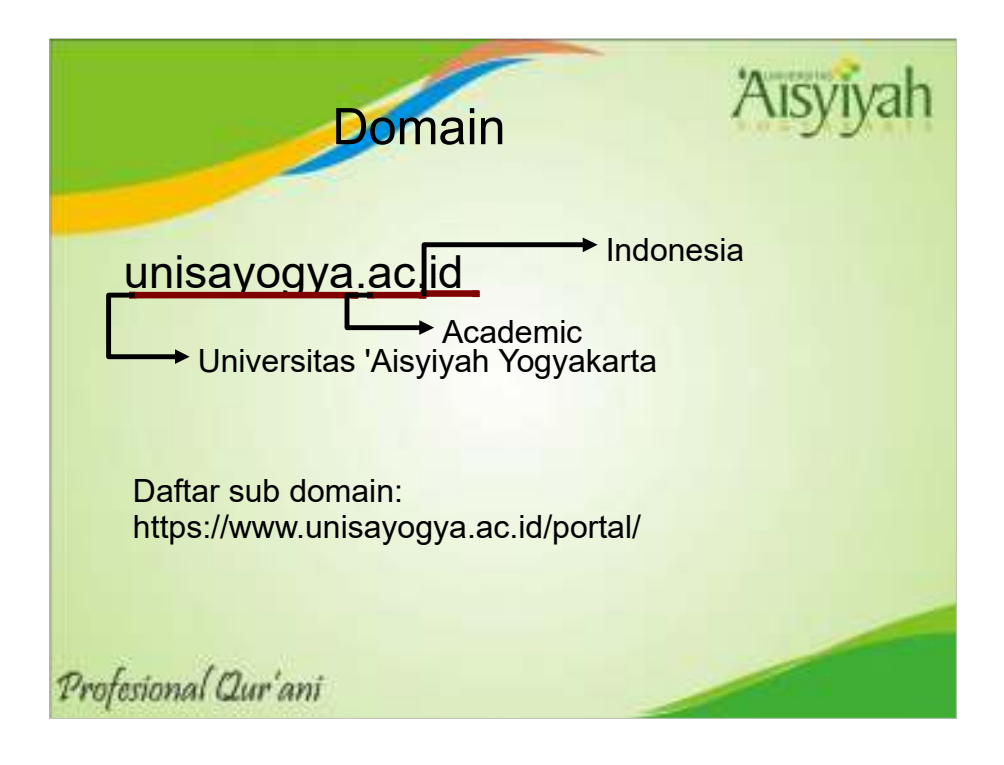

Domain adalah nama untuk mengidentifikasi kumpulan web;

Analogi: nama keluarga, misalnya: nasution, ada abdul haris nasution, darmin nasution, dan sebagainya;

Begitu juga dengan domain, terdapat www.unisayogya.ac.id (web resmi), elearning.unisayogya.ac.id (elearning), akademik.unisayogya.ac.id (akademik), dan sebagainya

.ac.id adalah masalah kepercayaan

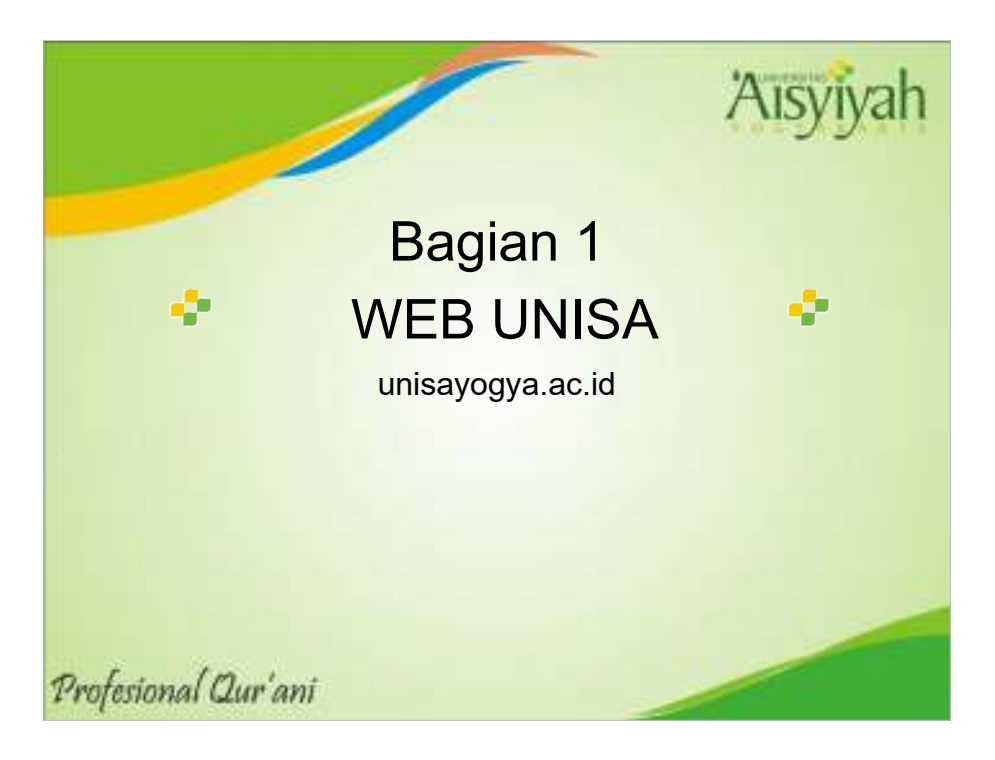

WEB UNISA adalah website resmi Universitas 'Aisyiyah Yogyakarta sebagai media menyiarkan segala sesuatu tentang Unisa untuk diketahui oleh publik. Web UNISA terdiri atas web institusi (www), web unit, web ormawa dan web lainnya.

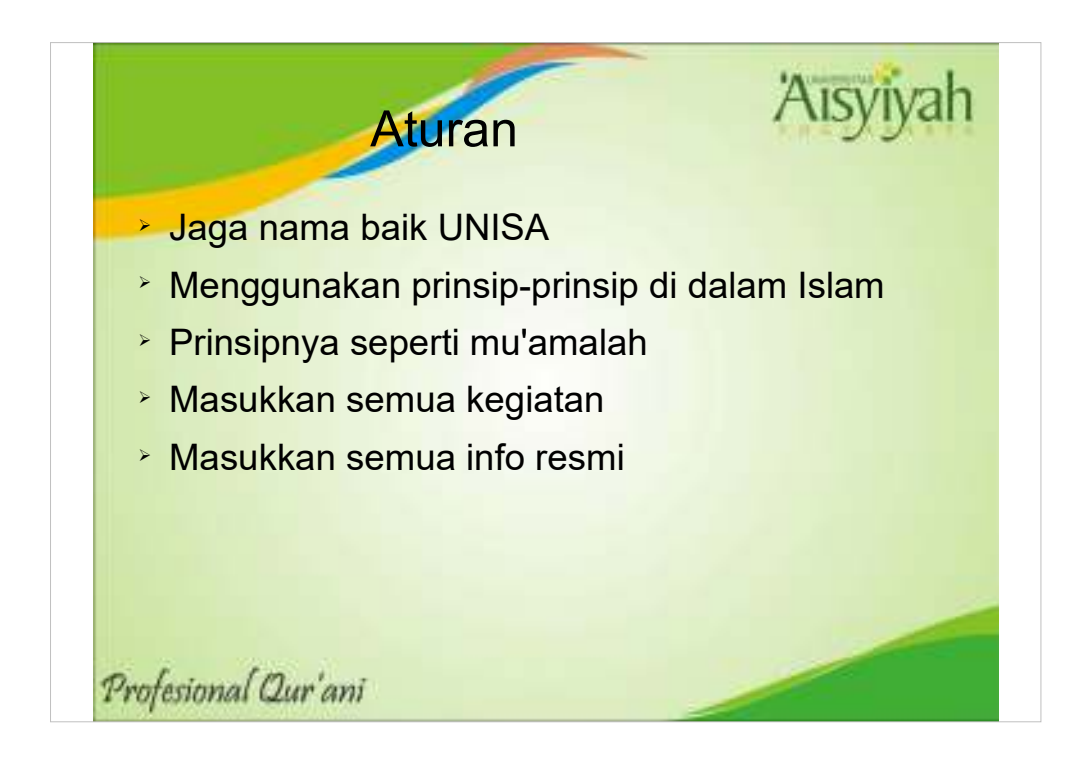

- Sekali terbit dan terindeks maka susah ditarik, bisa menjadi viral dengan cepat, tidak boleh pasang iklan
- Shiddiq (benar waktu, benar isi, jujur), Amanah, Fathonah (mencerdaskan, mencerahkan), Tabligh (komunikatif, dengan bahasa yang baik, dsb)
- Hukum dasarnya boleh, sampai ada larangannya
- Semakin kaya informasi semakin bagus, bisa juga sebagai laporan atau catatan
- Misalnya: no telp, email (harus @unisayogya.ac.id, facebook, dll)

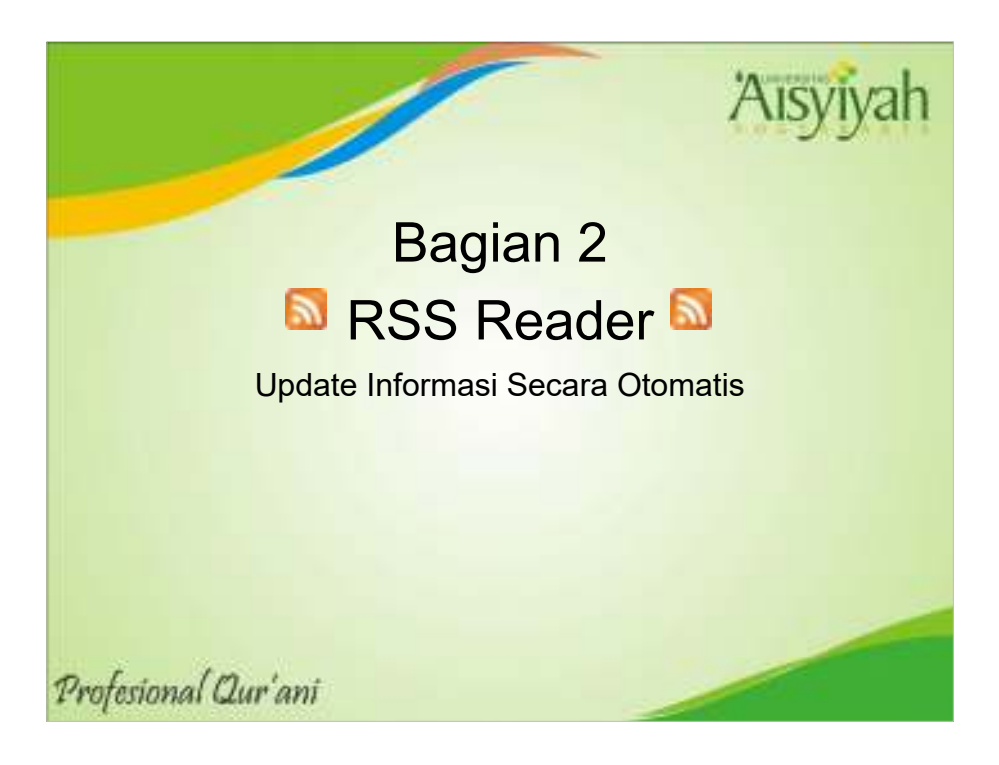

RSS Reader adalah perangkat lunak yang diciptakan untuk membaca informasi terbaru dari suatu web. Jika biasanya untuk mendapatkan informasi pengguna harus aktif membuka web, jika tidak membuka maka tidak mendapatkan informasi, maka dengan RSS reader ini informasi dikirim ke pengguna, sama seperti ketika pengguna mendapatkan sms atau pesan melalui whatsapp dan sejenisnya

Siapa yang baca web unisa akhir-akhir ini?

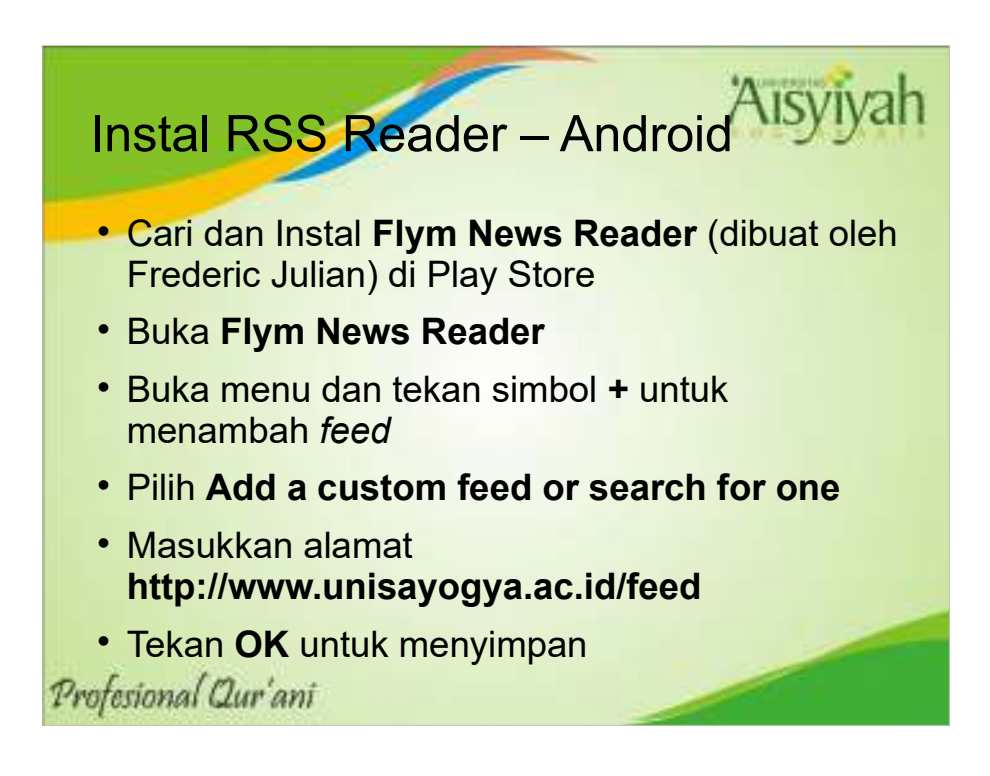

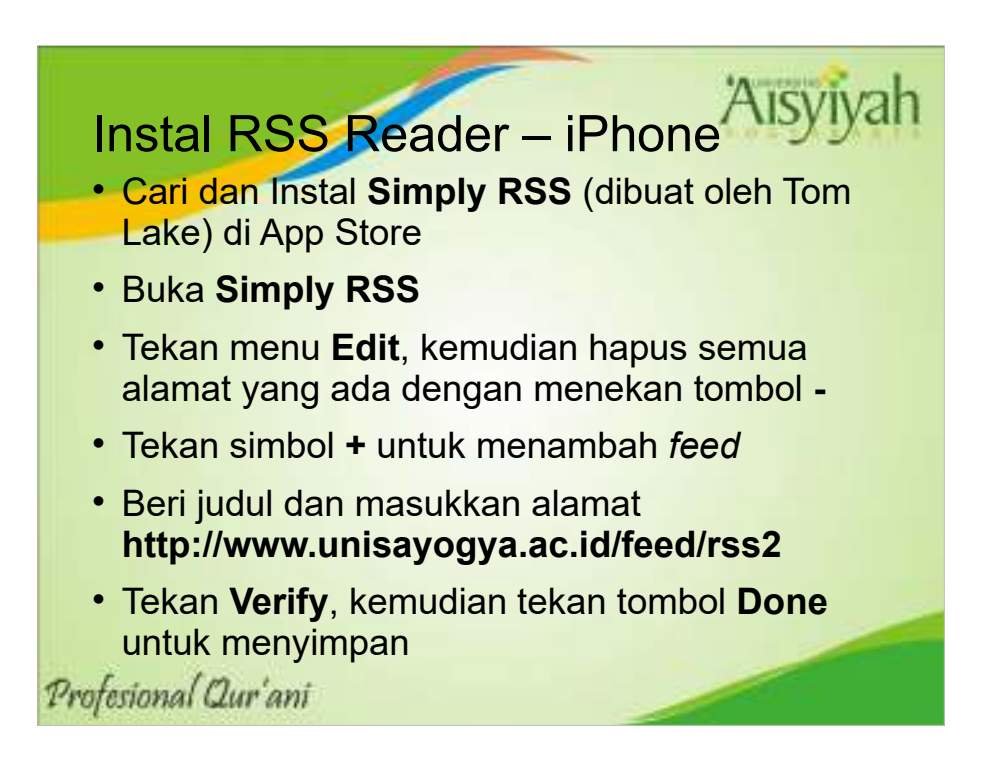

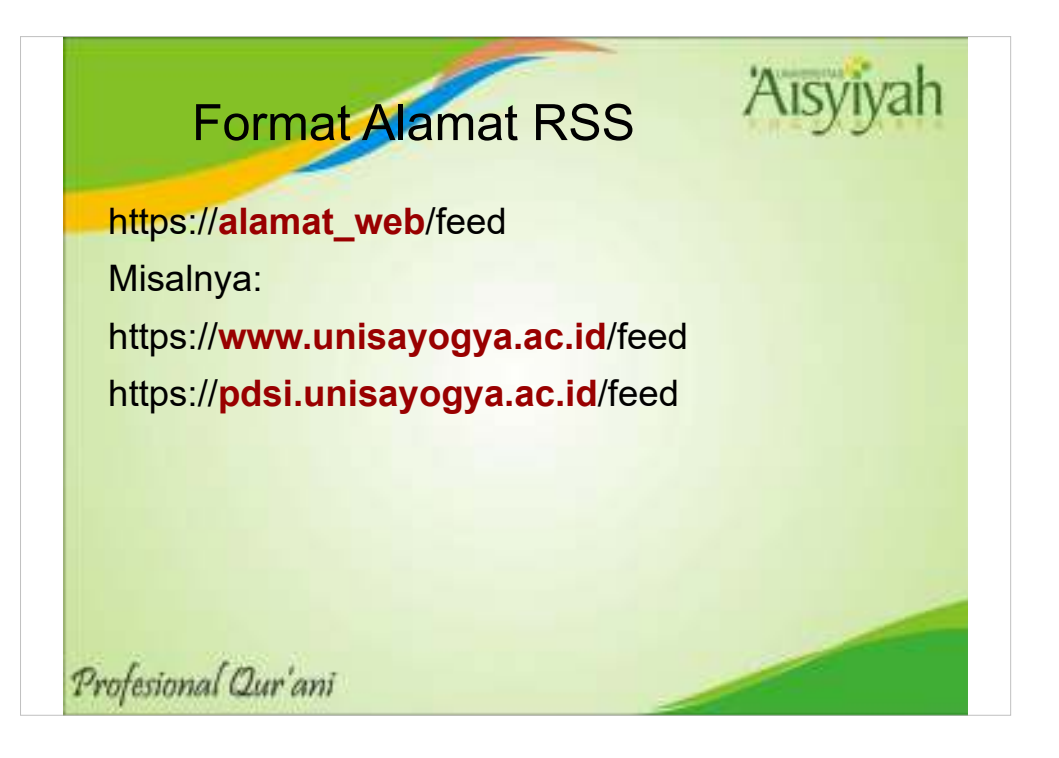

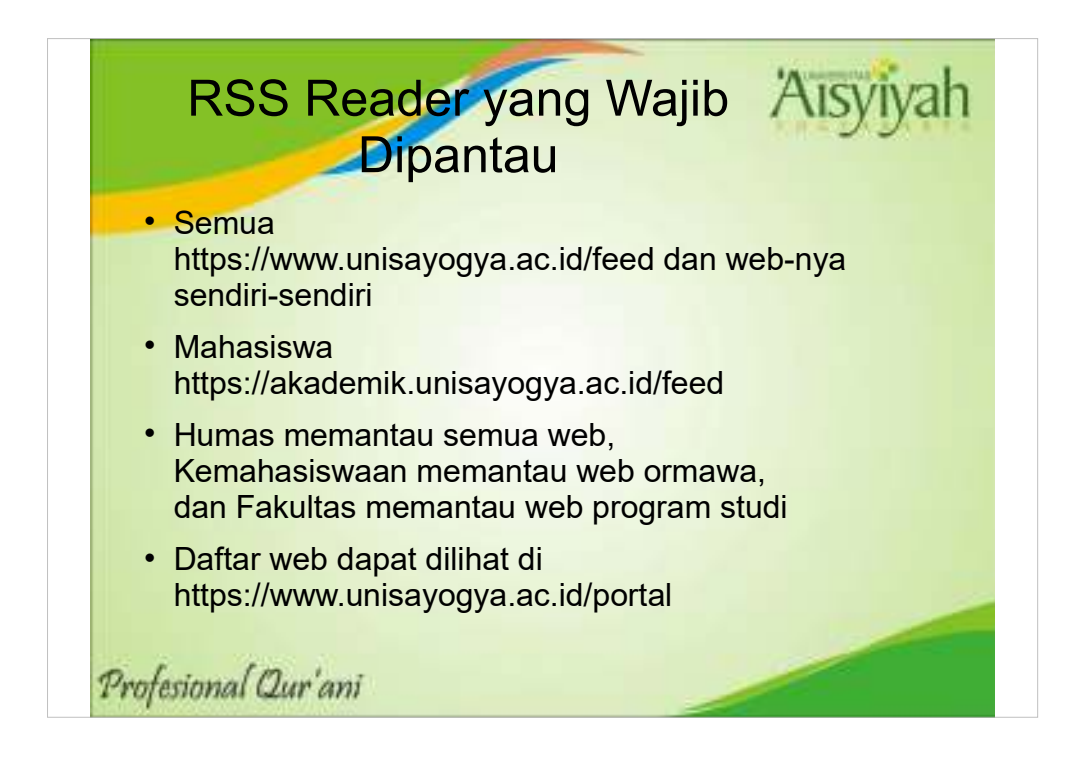

Misalnya FST memantau:

- 1. https://www.unisayogya.ac.id/feed
- 2. https://fst.unisayogya.ac.id/feed
- 3. https://s1arsitektur.unisayogya.ac.id/feed
- 4. https://s1bioteknologi.unisayogya.ac.id/feed
- 5. https://psti.unisayogya.ac.id/feed
- 6. https://gizi.unisayogya.ac.id/feed

#### Aisyiyah

**Terima** Kasih

Core Values @PRIME Iman-Ilmiah-Amaliah Amanah **Profesional Moralitas Excelent** 

Profesional Qur'ani